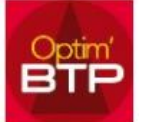

## **Obtenir votre code d'activation**

Dans Optim'BTP, l'utilisation et le renouvellement du contrat de maintenance sont soumis à un code d'activation annuel.

Vous avez 3 mois après la date de renouvellement pour faire votre demande de code sans être bloqué.

• Cliquer sur le bouton « A propos d'Optim'BTP » ou sur le lien apparu en haut de l'écran.

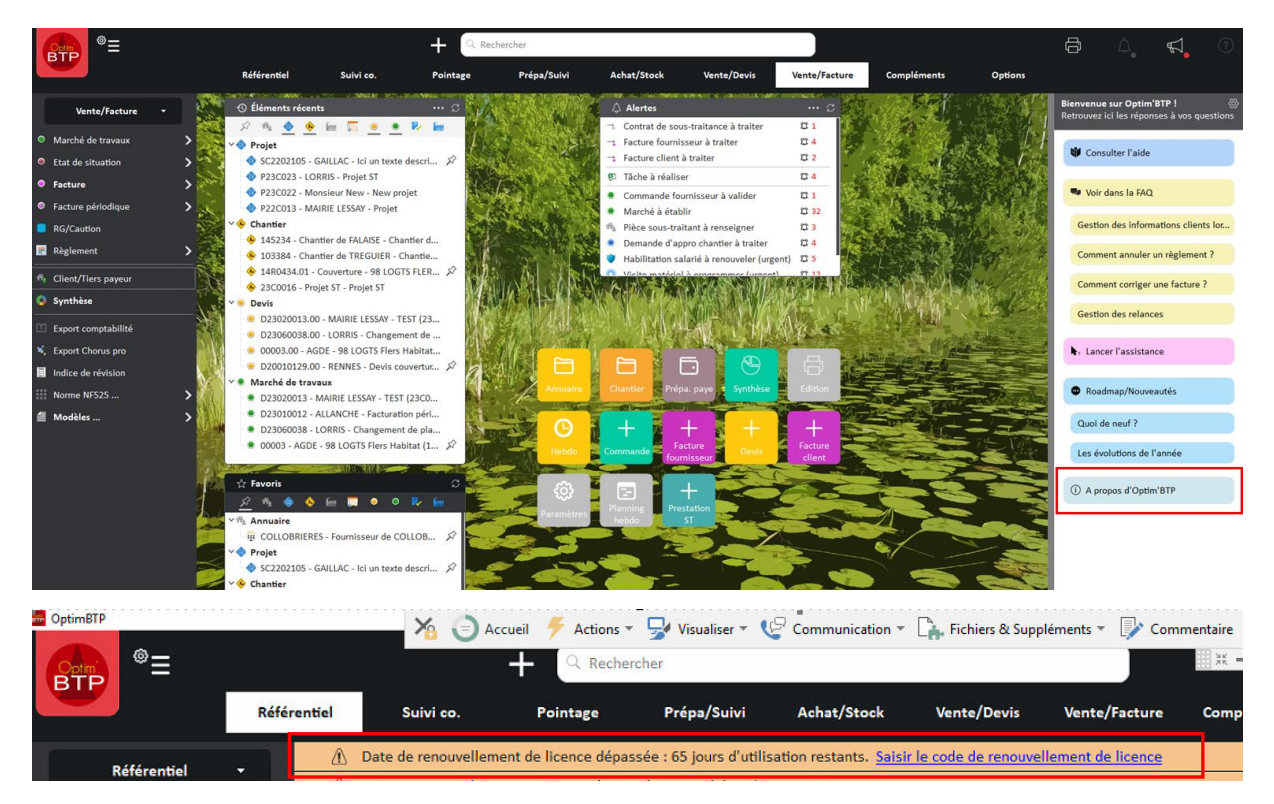

• Cliquer sur "demande de code pré renseignée". Le code pré-renseigné est lié au poste à partir duquel on génère le Pdf.

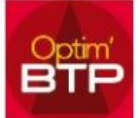

## **Comment obtenir son code d'activation et le saisir ?**

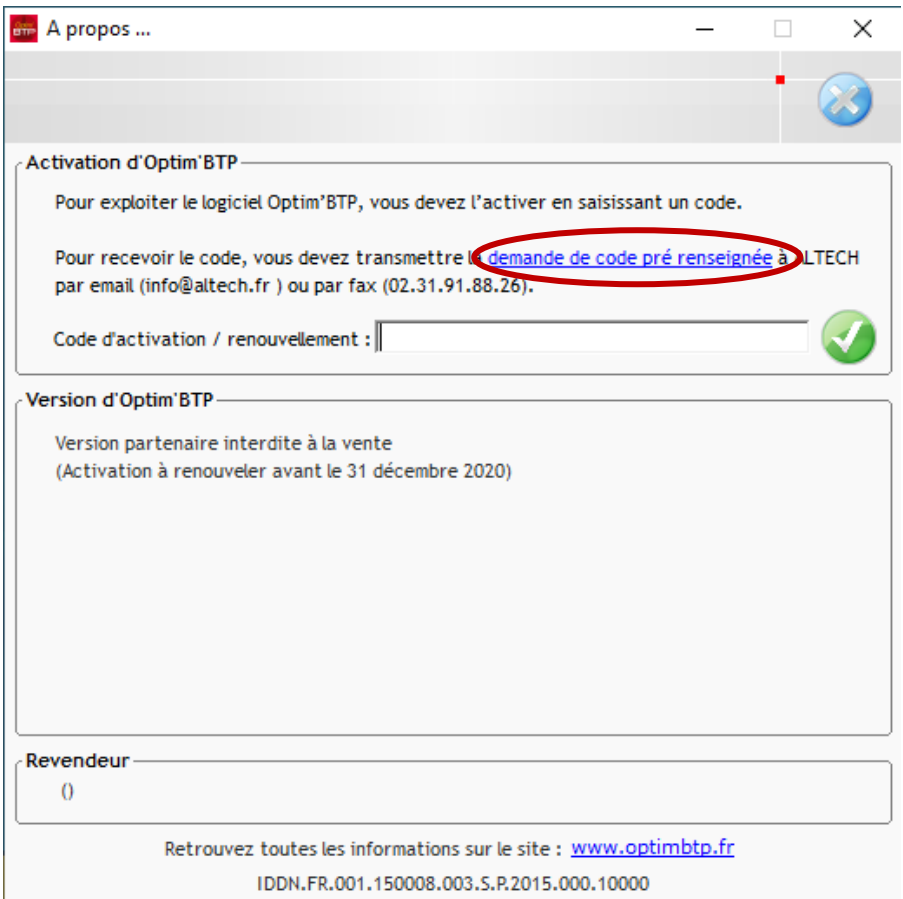

• Envoyer par mail à votre distributeur le fichier PDF qui s'affiche.

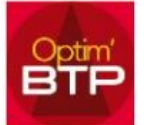

## **Saisir votre code d'activation**

Votre distributeur vous a transmis le code d'activation. Il convient de le saisir une seule fois dans Optim'BTP.

• Pour cela, cliquer sur le bouton « A propos d'Optim'BTP » ou sur le lien apparu en haut de l'écran.

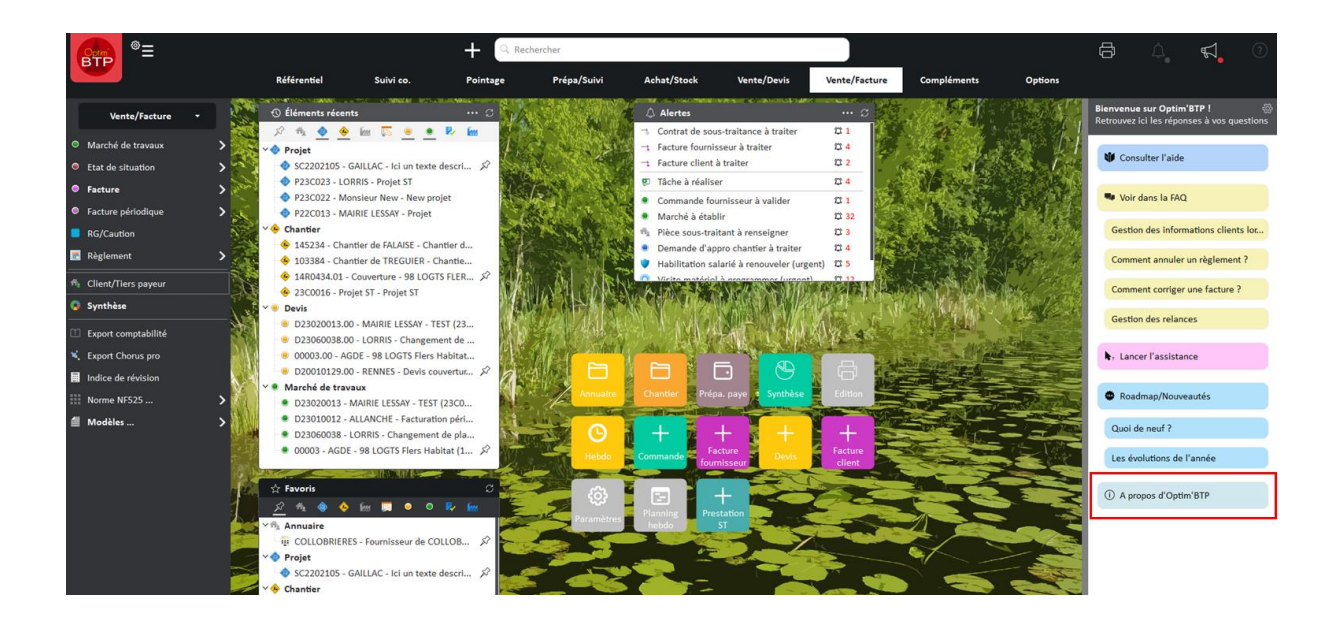

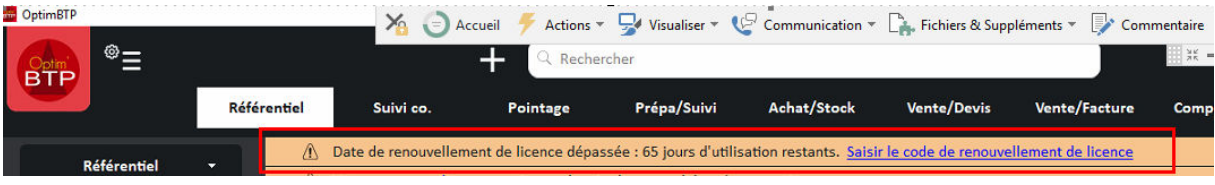

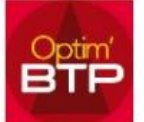

• Entrer le code d'activation renseigné sur le document PDF envoyé par votre distributeur. Nous vous invitons à faire un copier-coller afin d'éviter toute erreur de saisie.

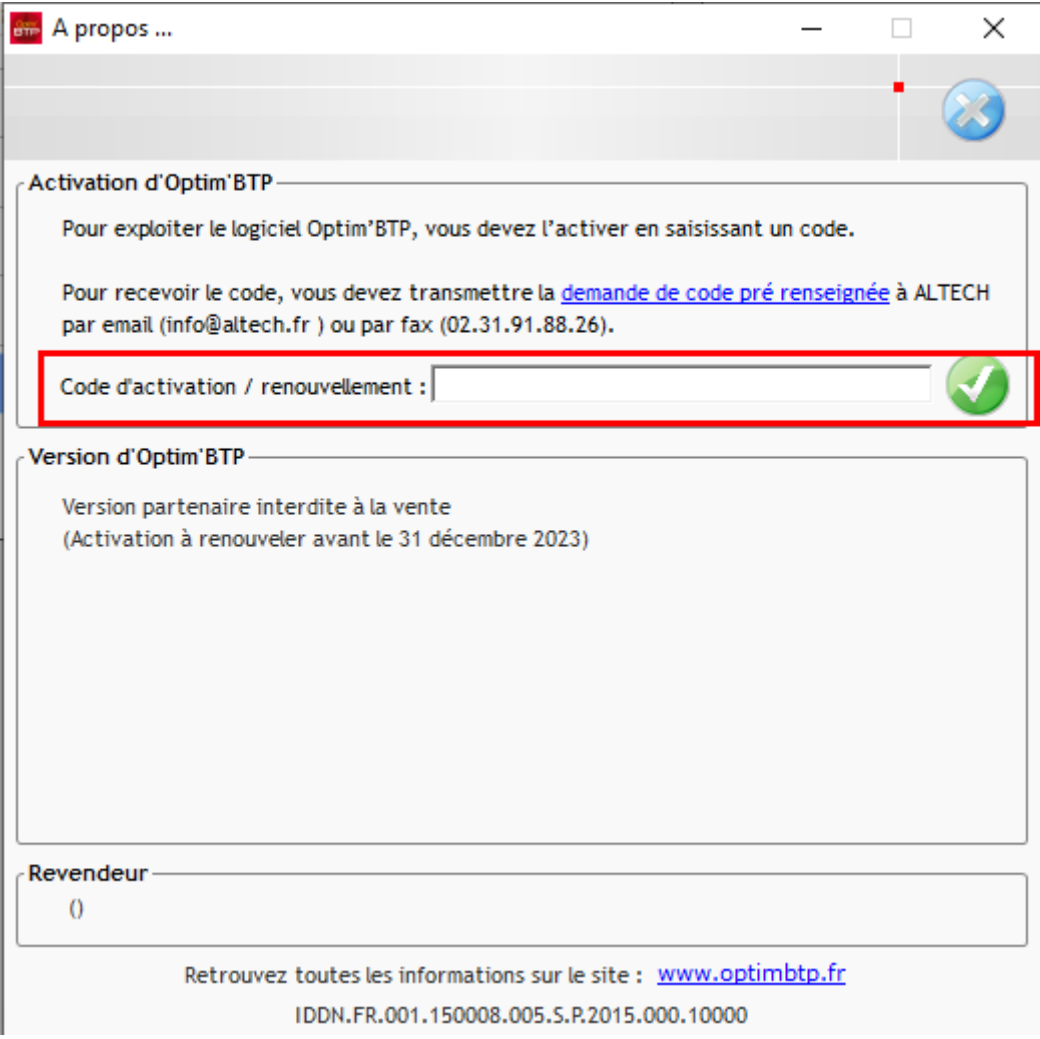

• Valider votre saisie en cliquant sur l'icône